## **ivanti secure access client**

- **TWAREN SSL VPN**  $\bullet$
- 
- 
- 
- [livanti secure access client] [2000] Android Apple

- Android  $\bullet$ 
	-

1. Google Play Tivanti secure access client

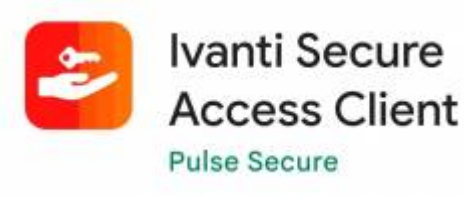

1. t<https://nthu.twaren.net/>

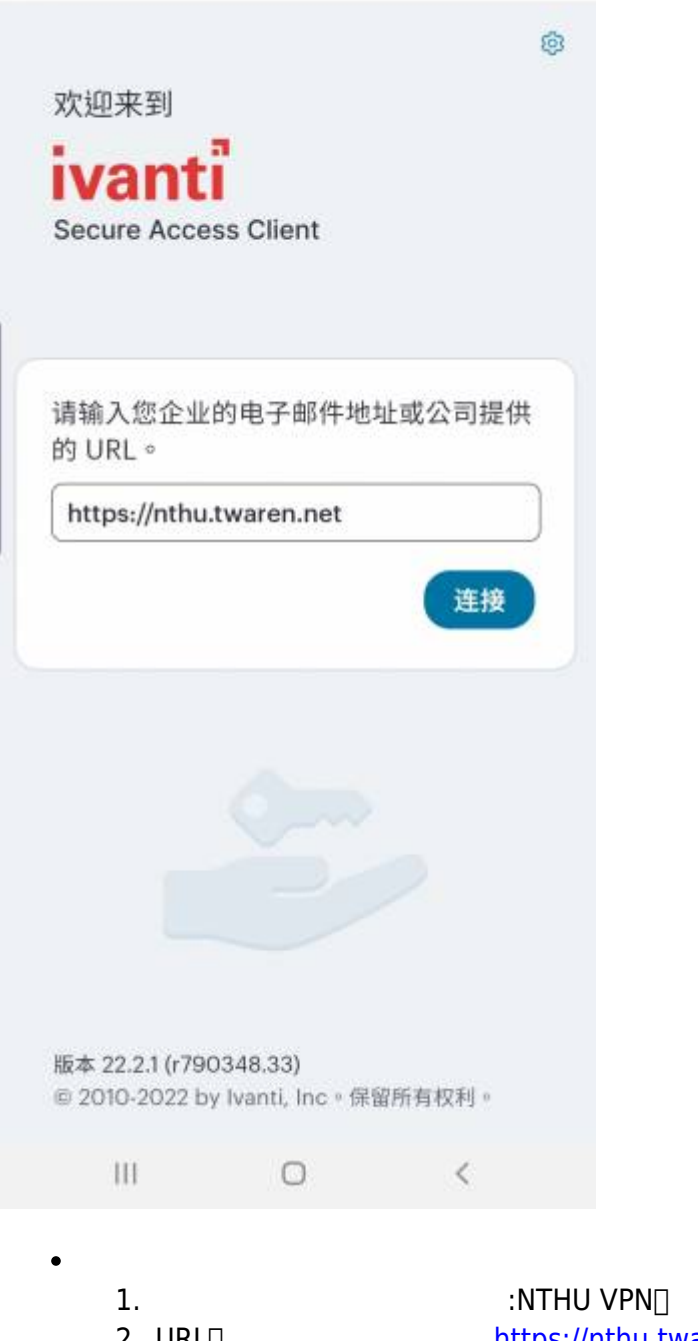

 $4.$ 

2. URL<sup>1</sup> URL = https://nthu.twaren.net/ 3. 2011 12. 2012 12. 2014 12. 2014 12. 2014 12. 2014 12. 2014 12. 2014 12. 2014 12. 2014 12. 2014 12. 2014 12. 2014 12. 2014 12. 2014 12. 2014 12. 2014 12. 2014 12. 2014 12. 2014 12. 2015 12. 2016 12. 2016 12. 2016 12. 20 .<br>Se

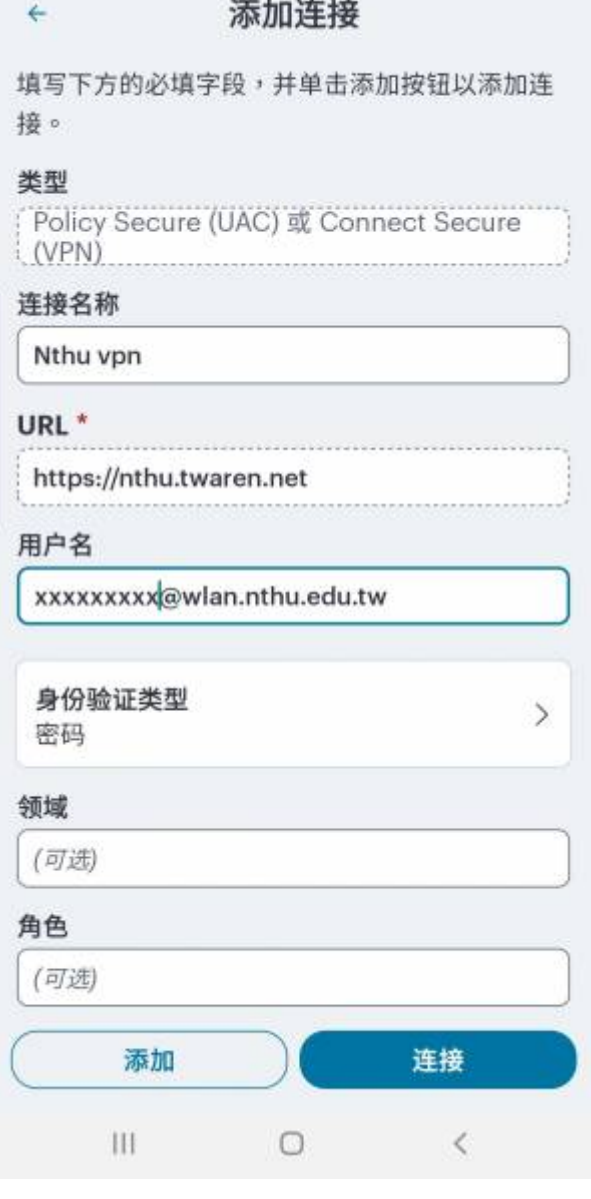

Nthu vpn …  $\bullet$ 

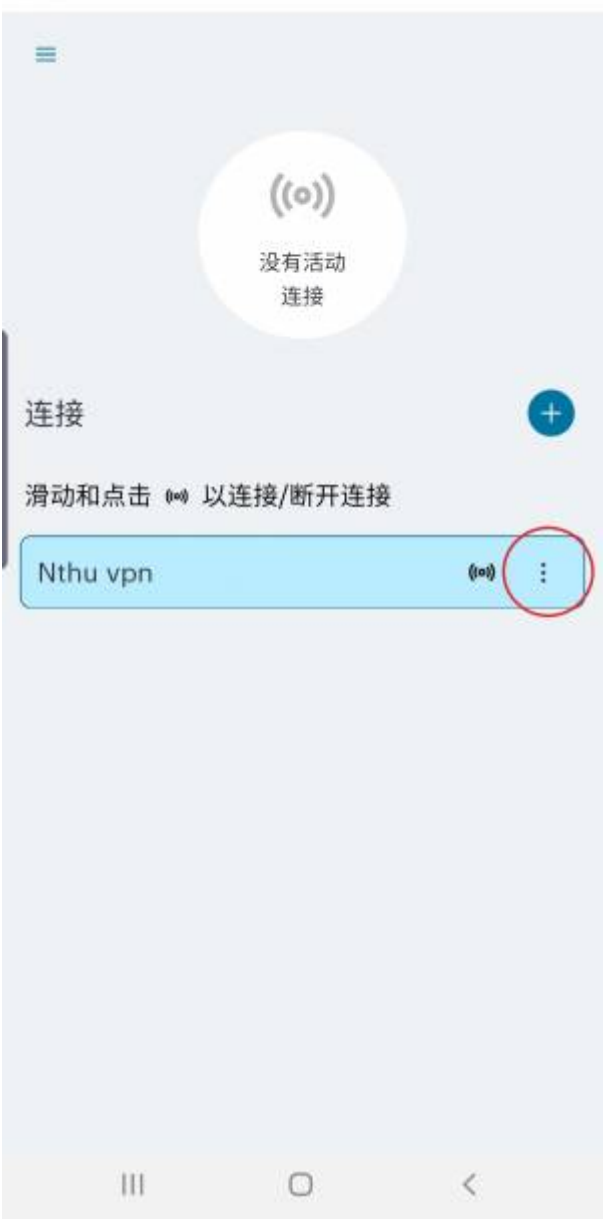

 $\bullet$ 

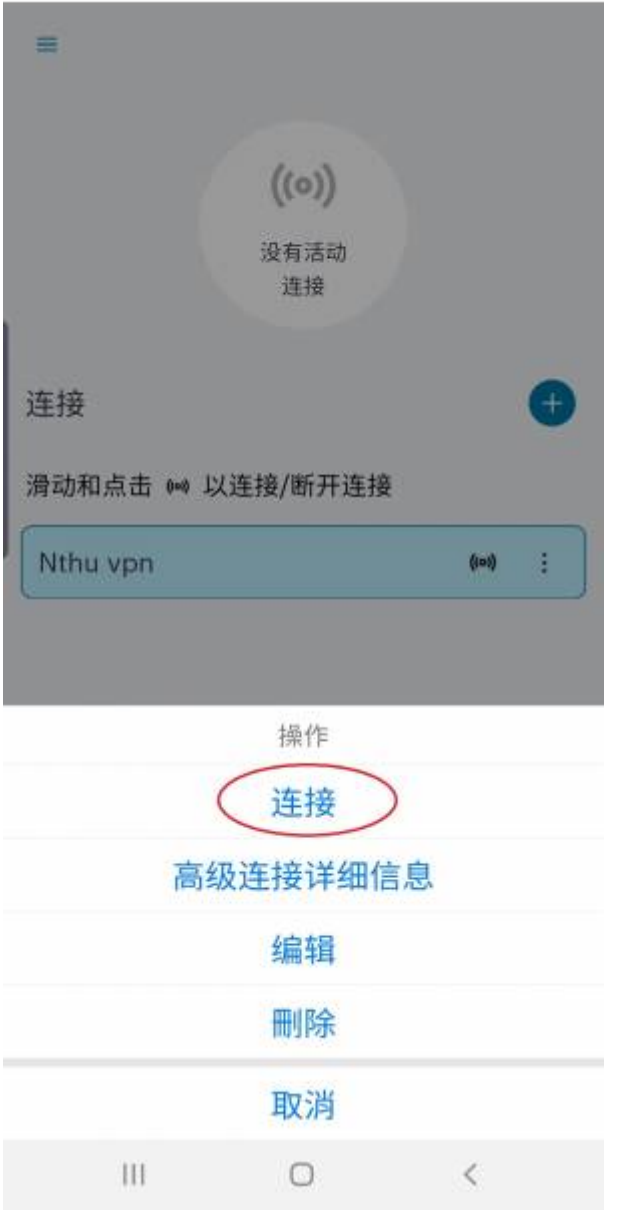

:sxxxxxxxxx@wlan.nthu.edu.tw

Sign In<sub>□□</sub>

 $\bullet$ 

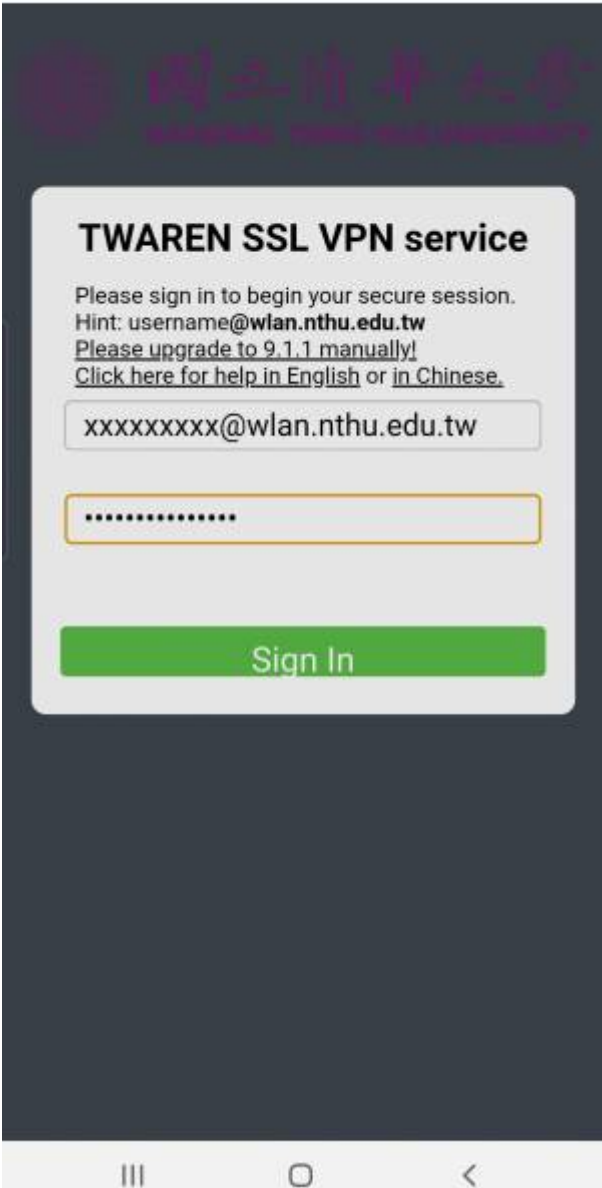

 $\bullet$ 

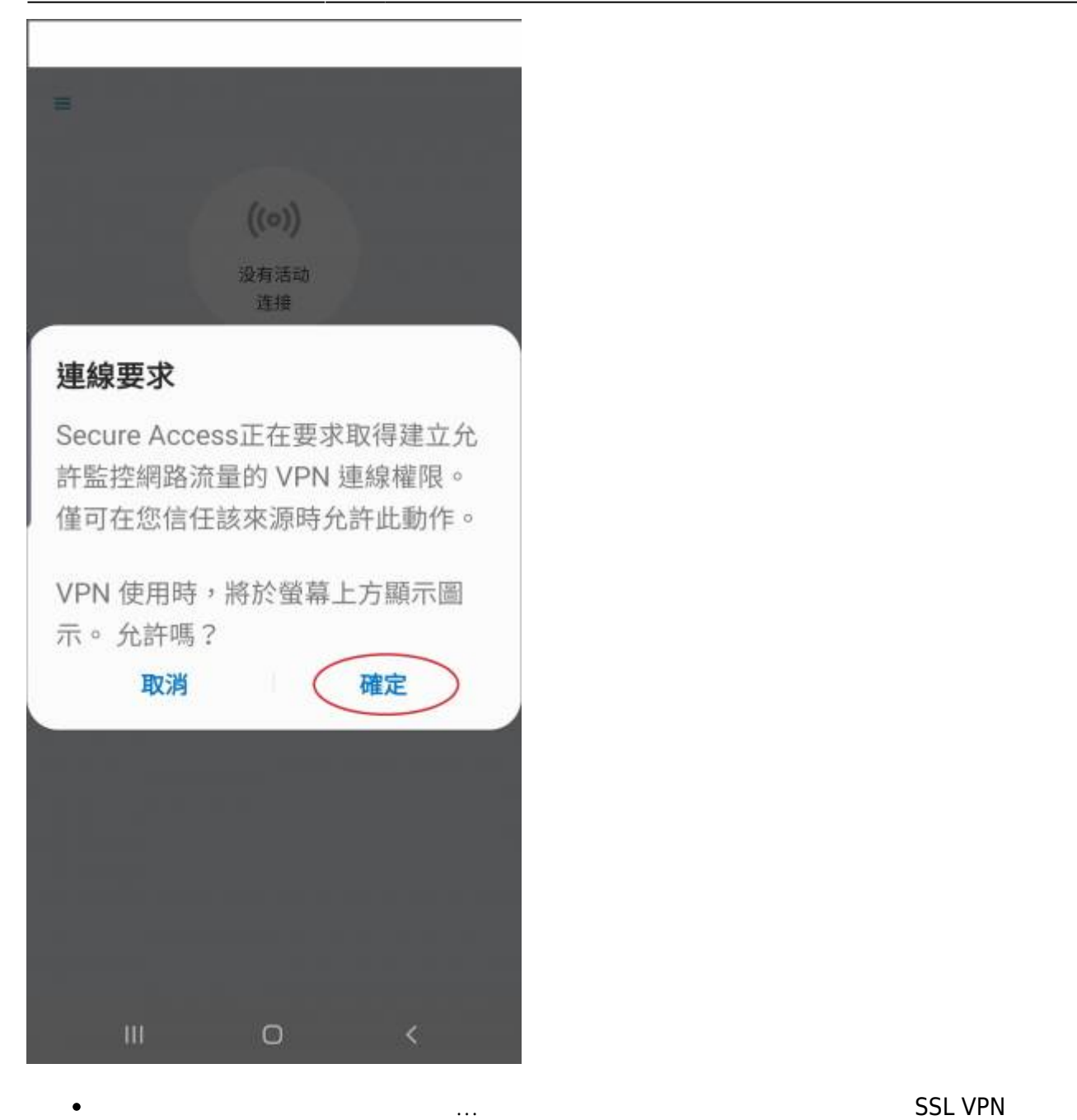

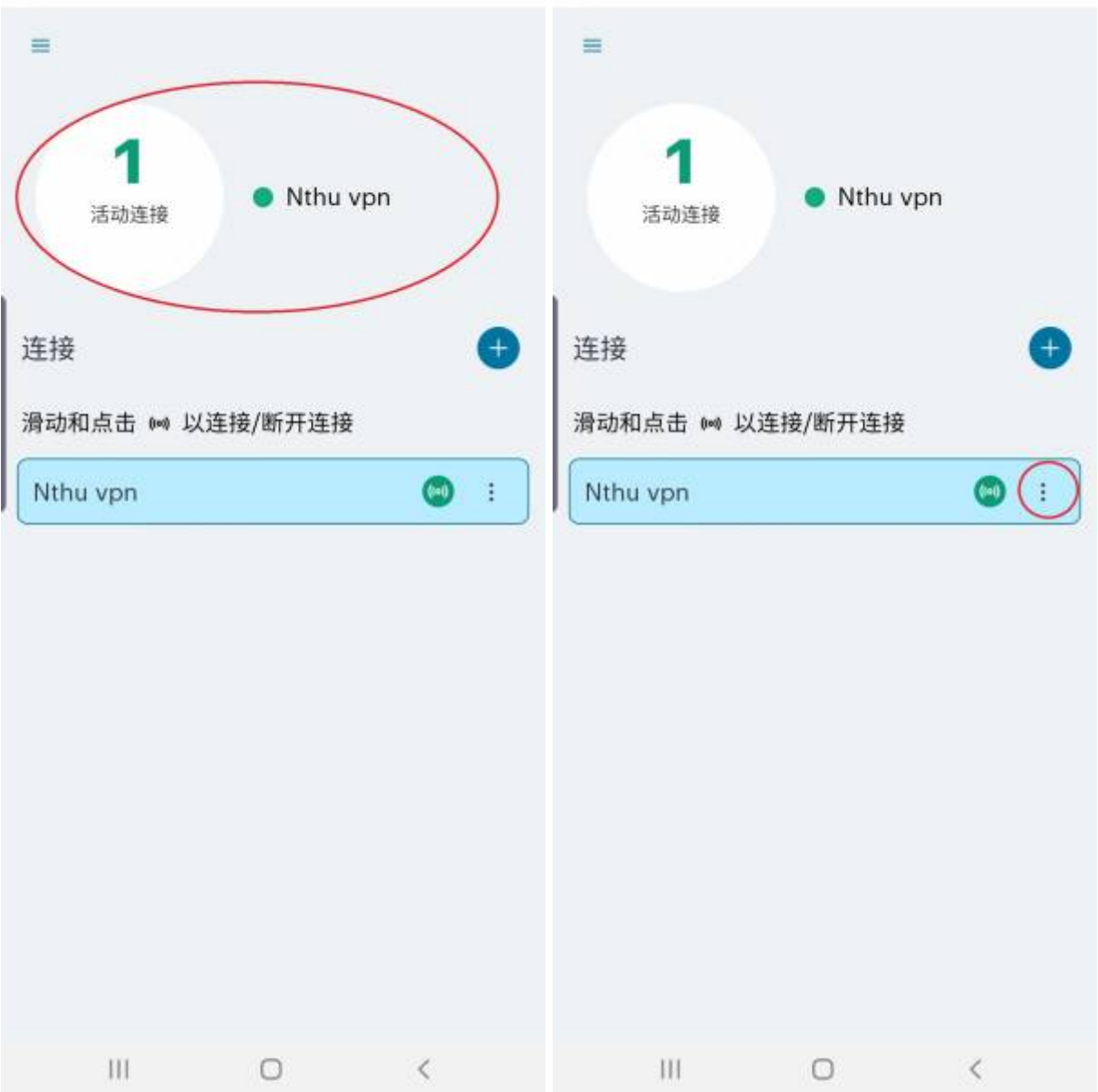

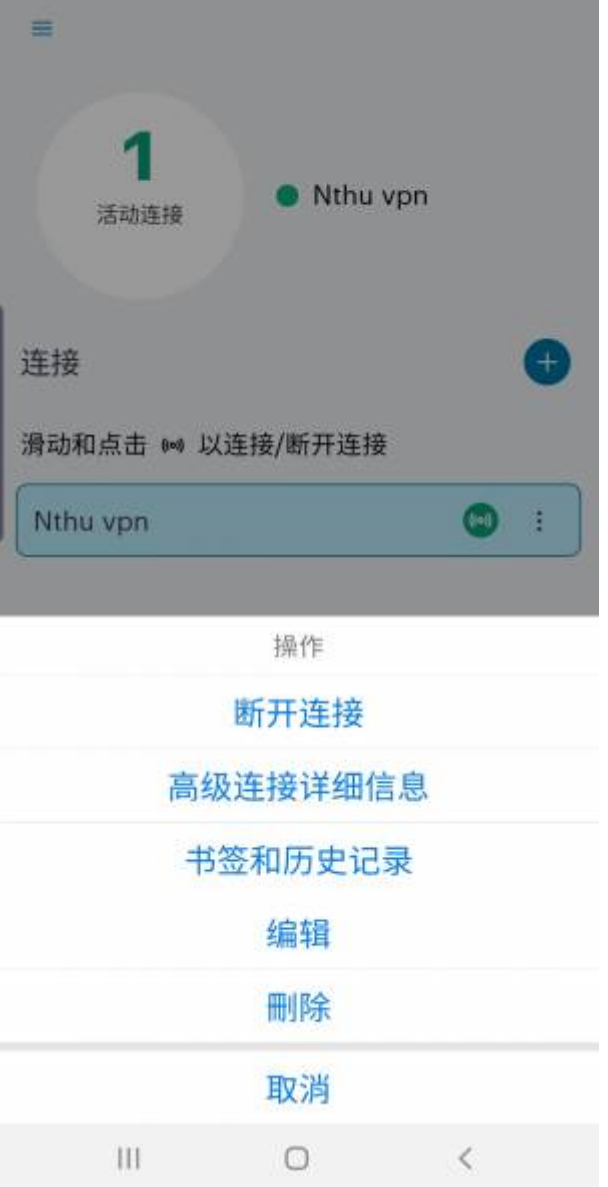

From: <https://net.nthu.edu.tw/netsys/>-

Permanent link: **[https://net.nthu.edu.tw/netsys/sslvpn:pulse\\_secure\\_mobile](https://net.nthu.edu.tw/netsys/sslvpn:pulse_secure_mobile)**

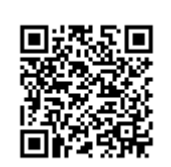

Last update: **2023/08/17 09:55**